#### **Guidelines WEB ACCESSIBILITY**<sup>2015</sup> **1**  Web Accessibility **at PCC 2 Accessibility Guidelines 3**  Accessible **D2L Webpages**  (10.3 & 10.5) **4**  Accessible **PowerPoint & Google Slides 5**  Accessible **Word Documents & Google Docs 6**  Accessible **PDFs 7**  Accessible **Video & Audio 8**  Accessible **Complex Images 9**  Accessible **Math & Science 10**  Accessible **3rd Party Tools 11 Accessibility Checkers 12**  Who's **Responsible for Accessibility**

## **The Anatomy of an Accessible Page**

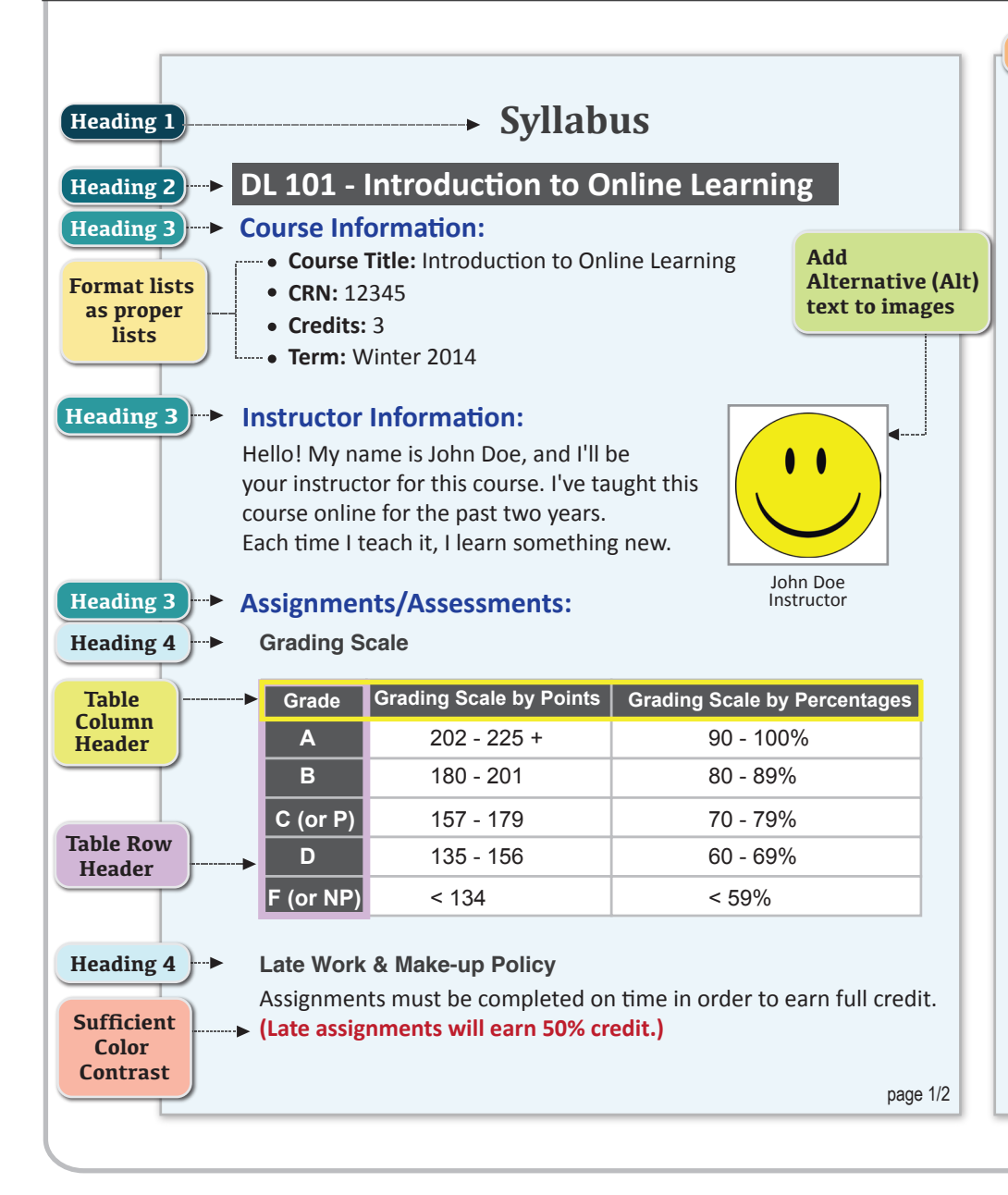

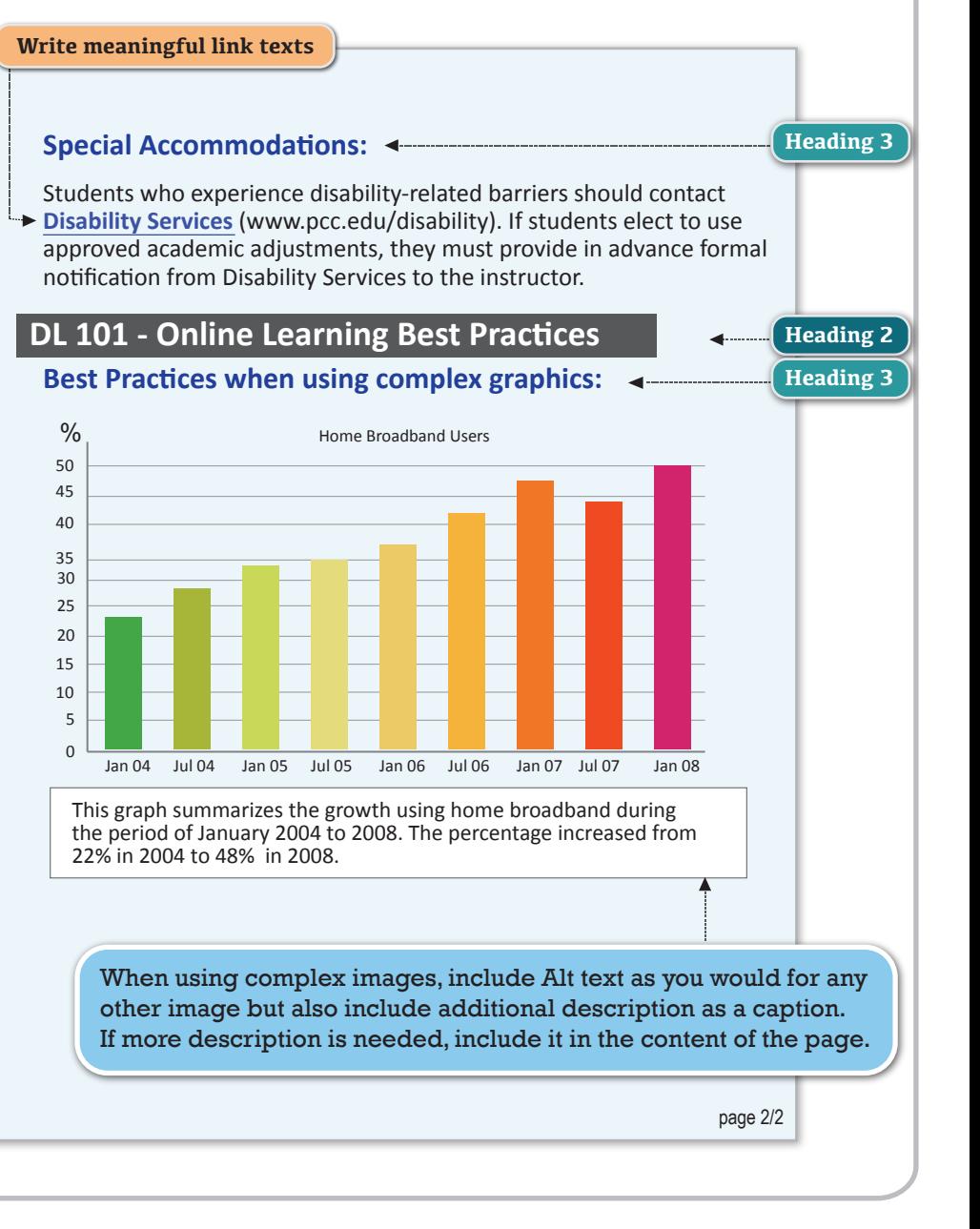

## **WEB Accessibility at PCC** For more information

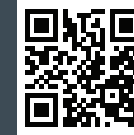

www.pcc.edu/access

#### Web Accessibility

**1** 

Adhering to web accessibility guidelines while developing your online course will benefit all students, including those with visual, hearing, mobility and learning disabilities.

#### PCC Web Accessibility Guidelines

The PCC Accessibility Guidelines for Online Course Content, developed in 2011 and implemented in 2012, are based on the internationally accepted Web Content Accessibility Guidelines AA standards (WCAG 2.0).\*

This handbook is a reference guide. For more information, visit *www.pcc.edu/access*.

*\* Web Content Accessibility Guidelines 2.0, W3C World Wide Web Consortium Recommendation 12 Month Year (http://www.w3.org/TR/2008/REC-WCAG20-20081211/, Latest version at http://www.w3.org/TR/WCAG20/)* 

#### Required by Federal Law

*"Requiring use of an emerging technology in a classroom environment when the technology is inaccessible to an entire population of individuals with disabilities... is discrimination prohibited by the Americans with Disabilities Act of 1990 (ADA) and Section 504 of the Rehabilitation Act of 1973 (Section 504) unless those individuals are provided accommodations or modifications that permit them to receive all the educational benefits provided by the technology in an equally effective and equally integrated manner."* 

#### *Source: 6/29/2010*

*Dear Colleague letter sent to every college and university president http://www2.ed.gov/about/offices/list/ocr/letters/colleague-20100629.html* 

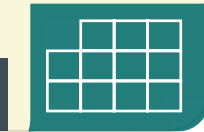

# **WEB Accessibility Guidelines Research Constant Construction**

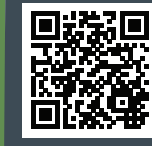

www.pcc.edu/access-guidelines

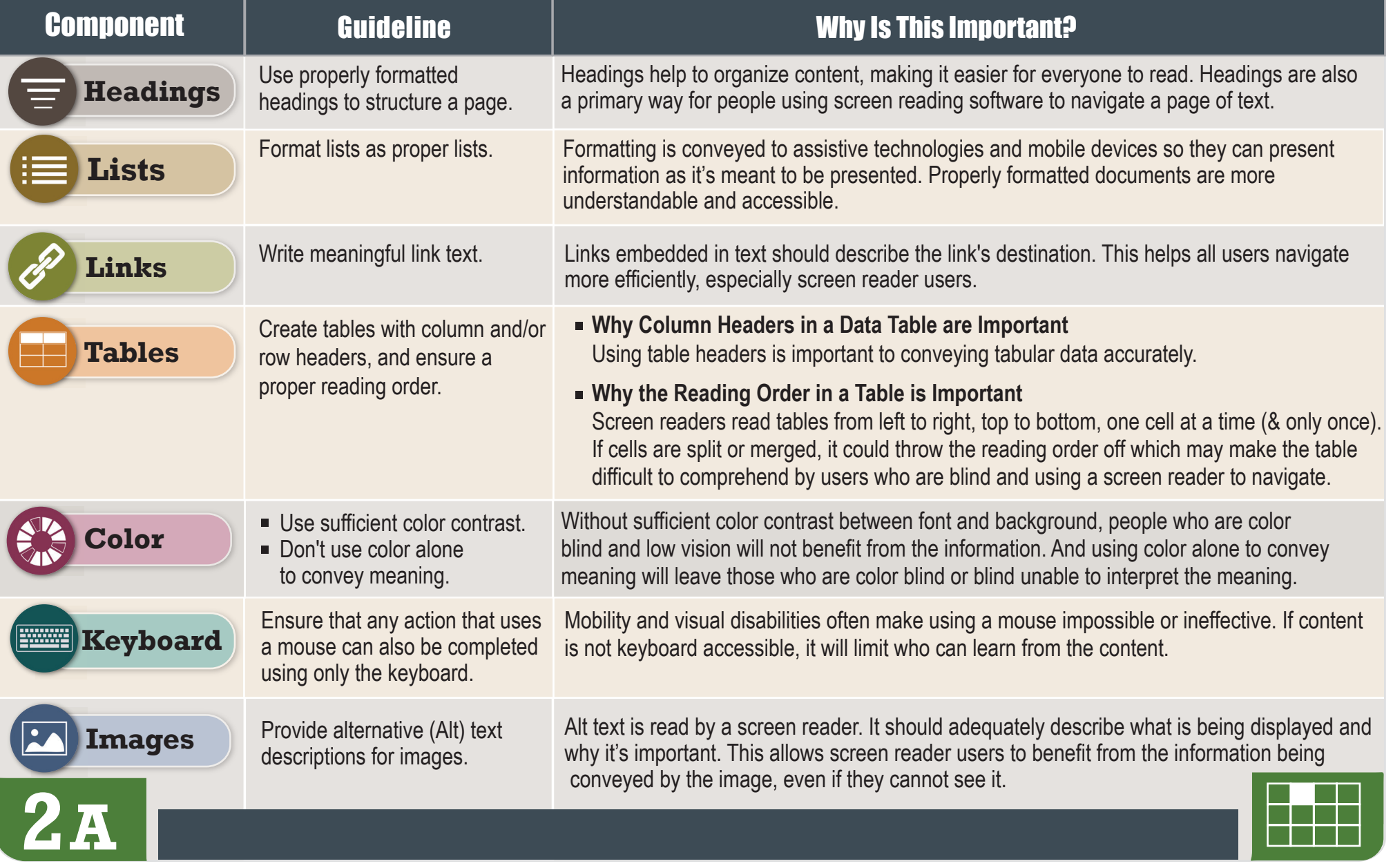

# **WEB Accessibility Guidelines For more information**

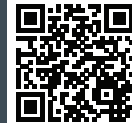

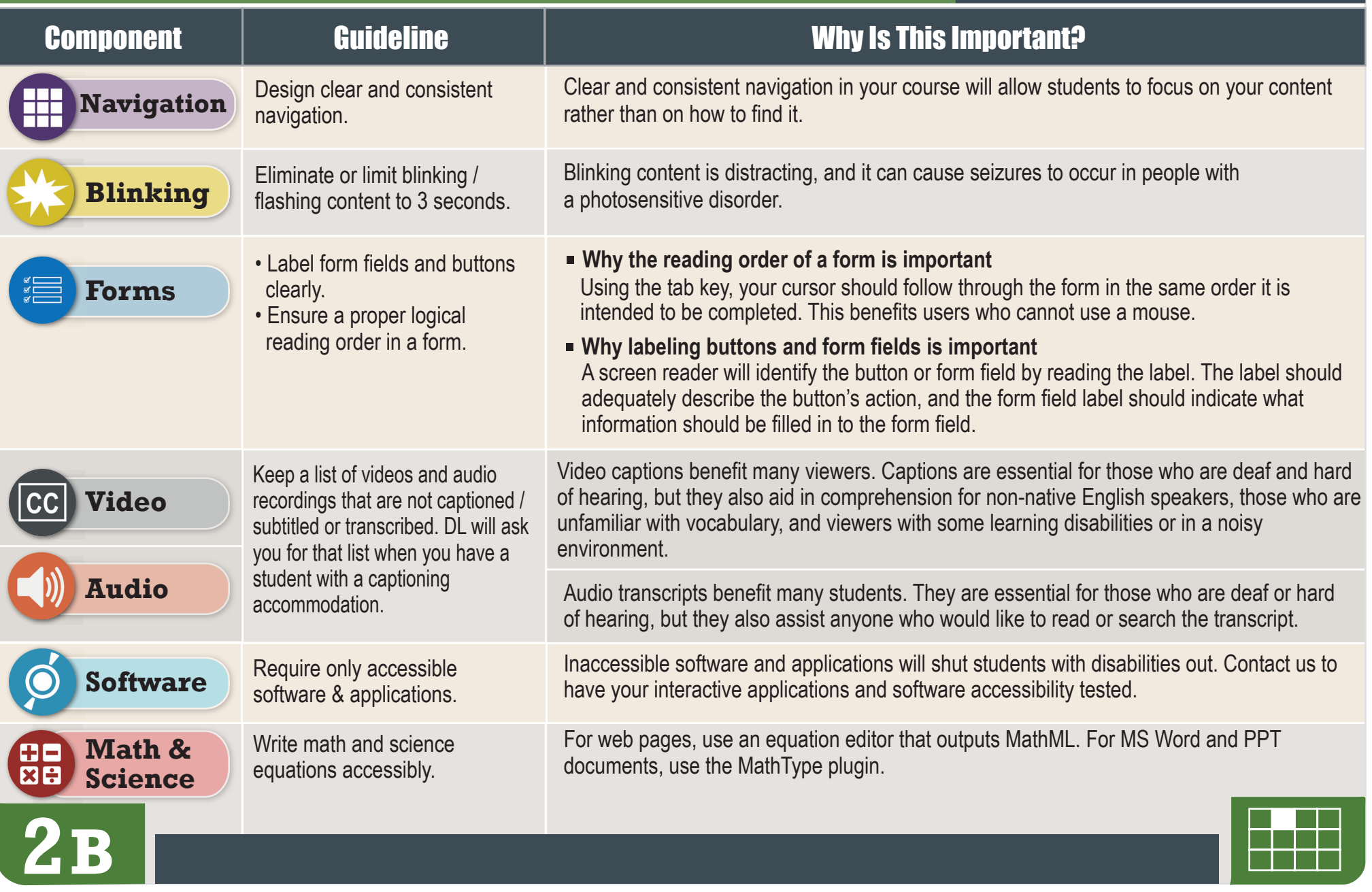

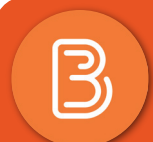

#### **Accessible D2L Web Pages and State of Pages How to Make**

For more information

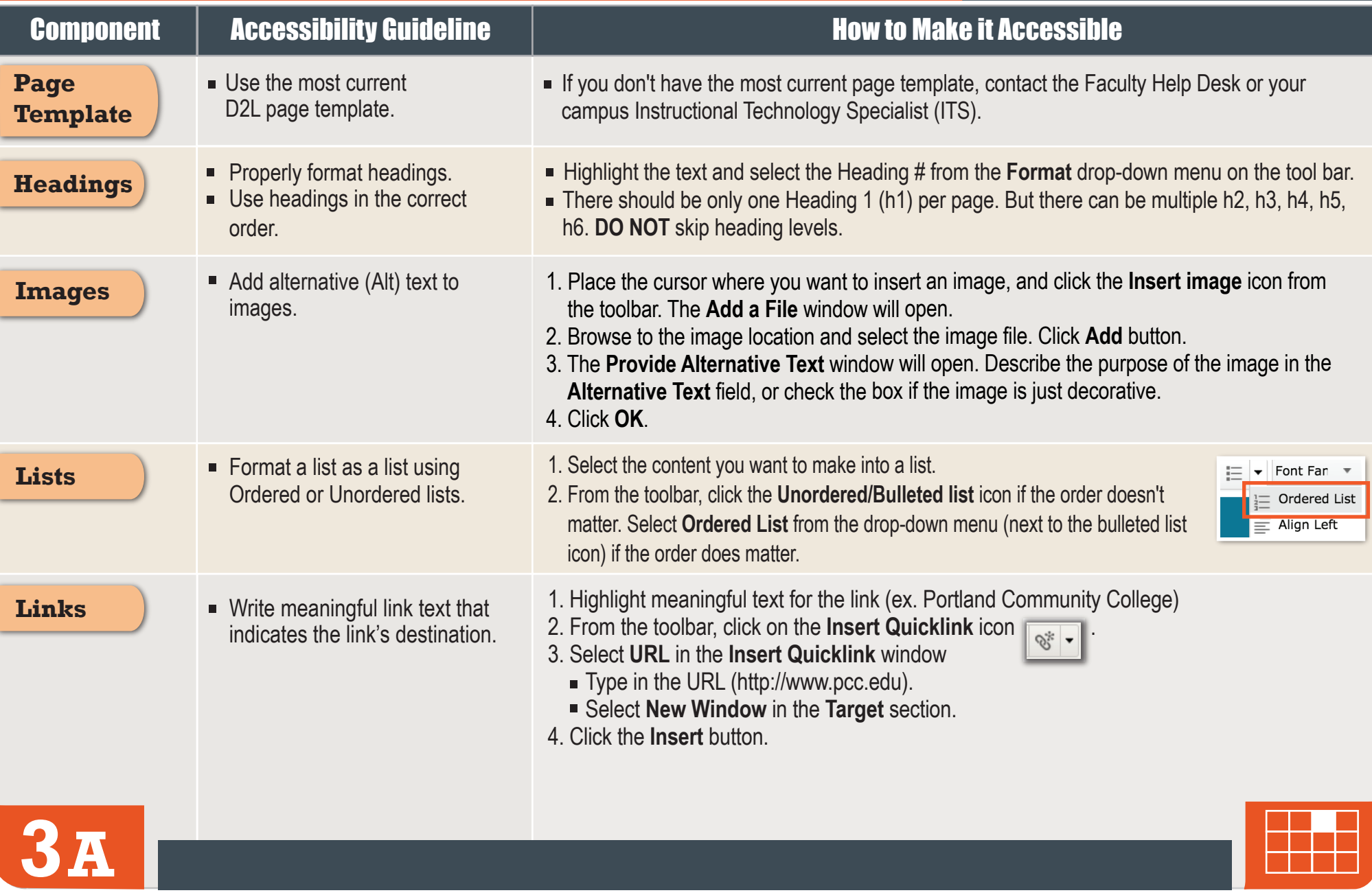

#### **How to Make**

 $\overline{\mathbb{B}}$ 

# How to Make **Accessible D2L Web Pages Pages** For more information

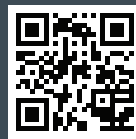

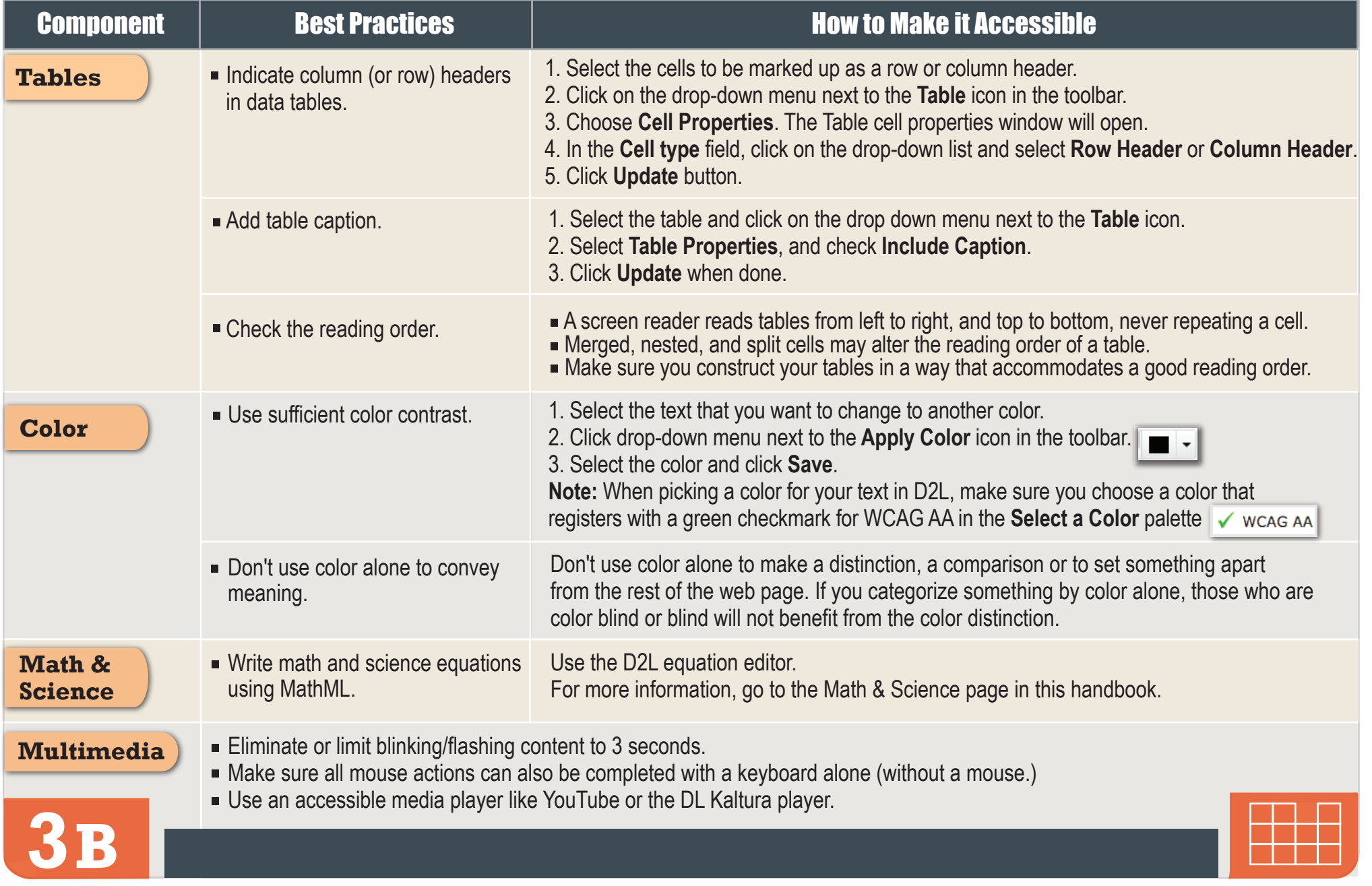

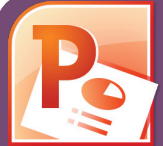

#### **Accessible PowerPoints & Google Slides For more information How to Make**

www.pcc.edu/access-powerpoint

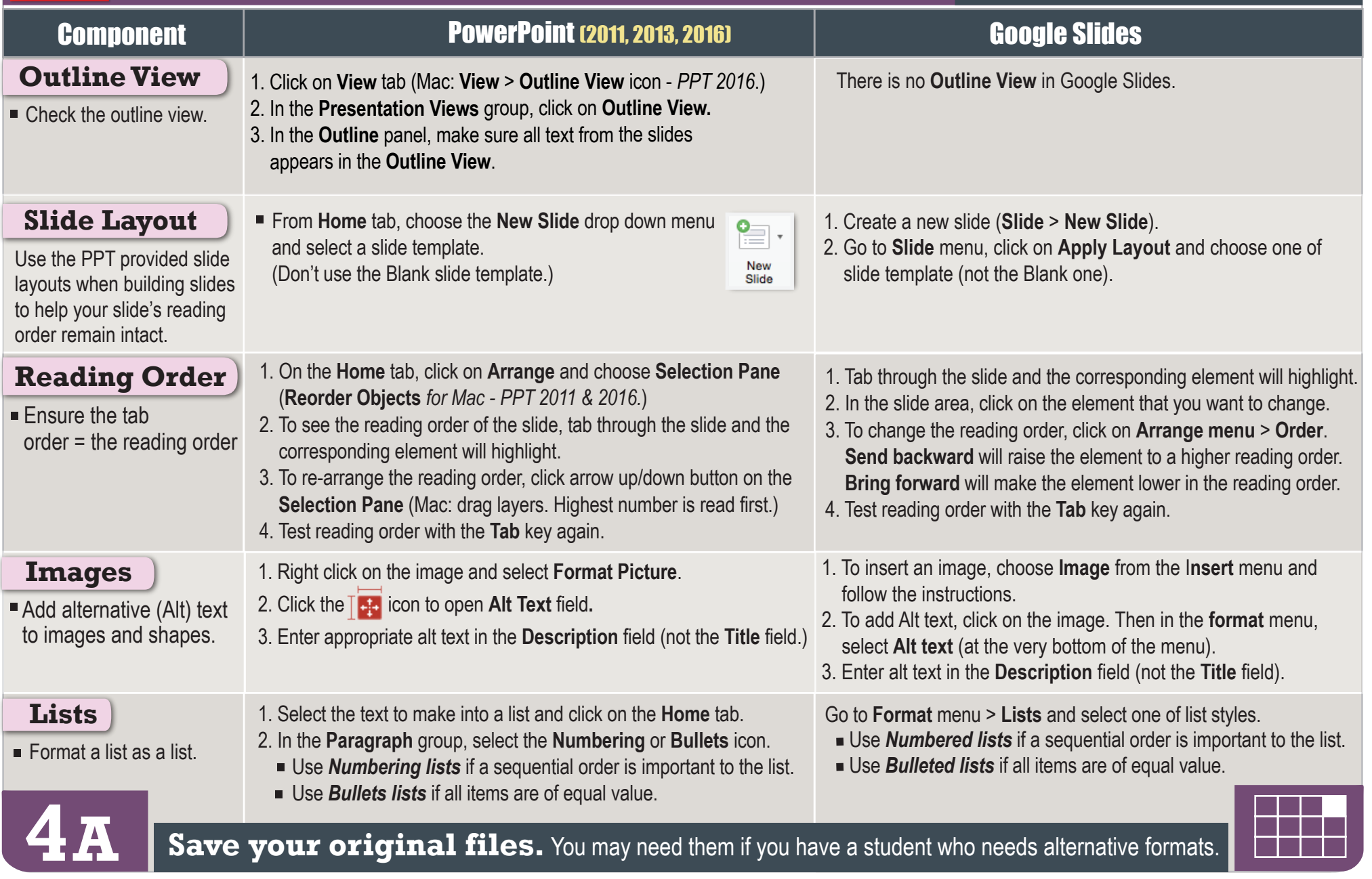

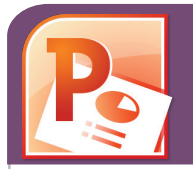

#### **How to Make**

#### **Accessible PowerPoints & Google Slides For More information**

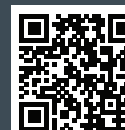

www.pcc.edu/access-powerpoint

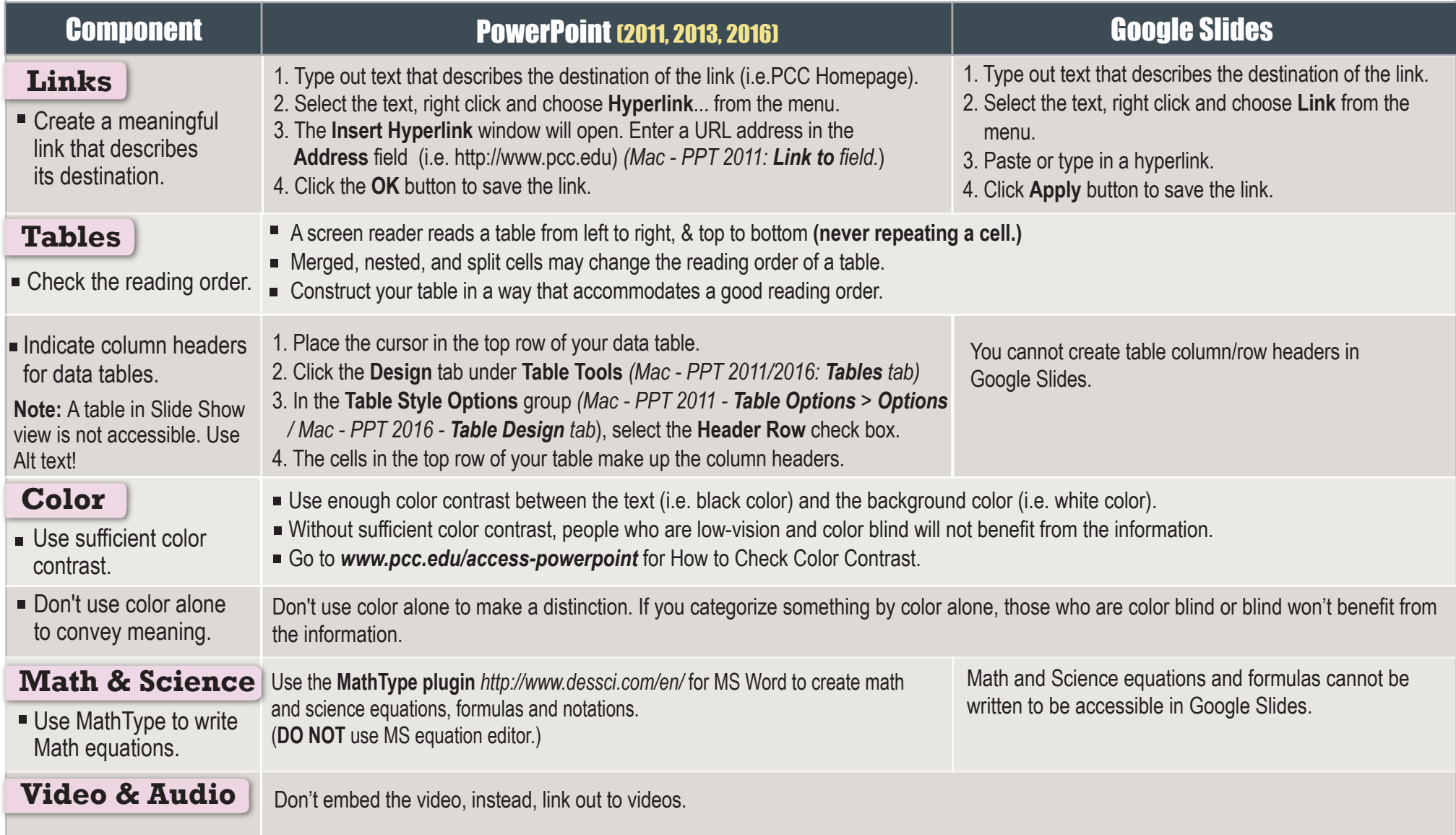

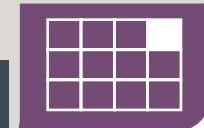

**4B** Save your original files. You may need them if you have a student who needs alternative formats.

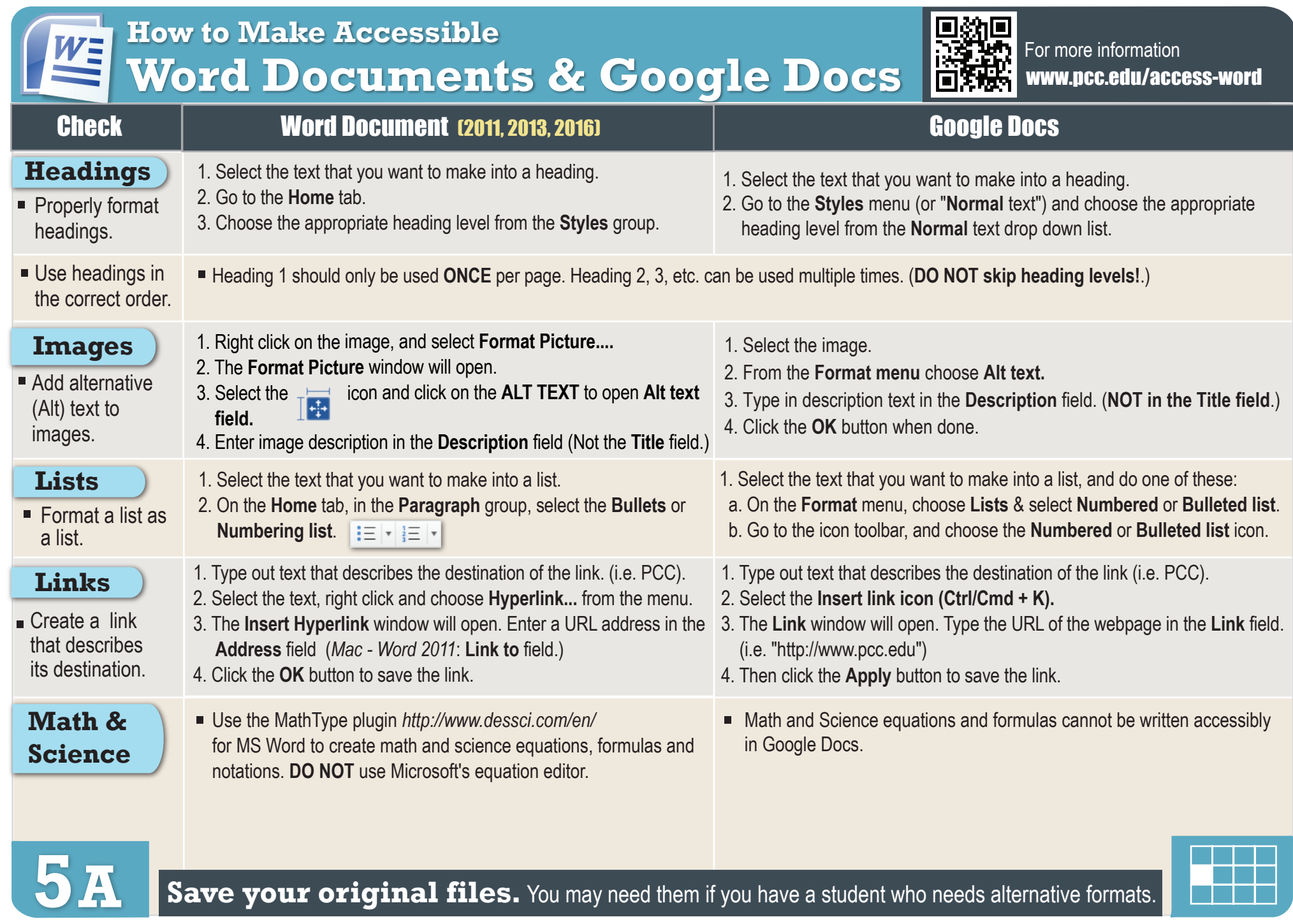

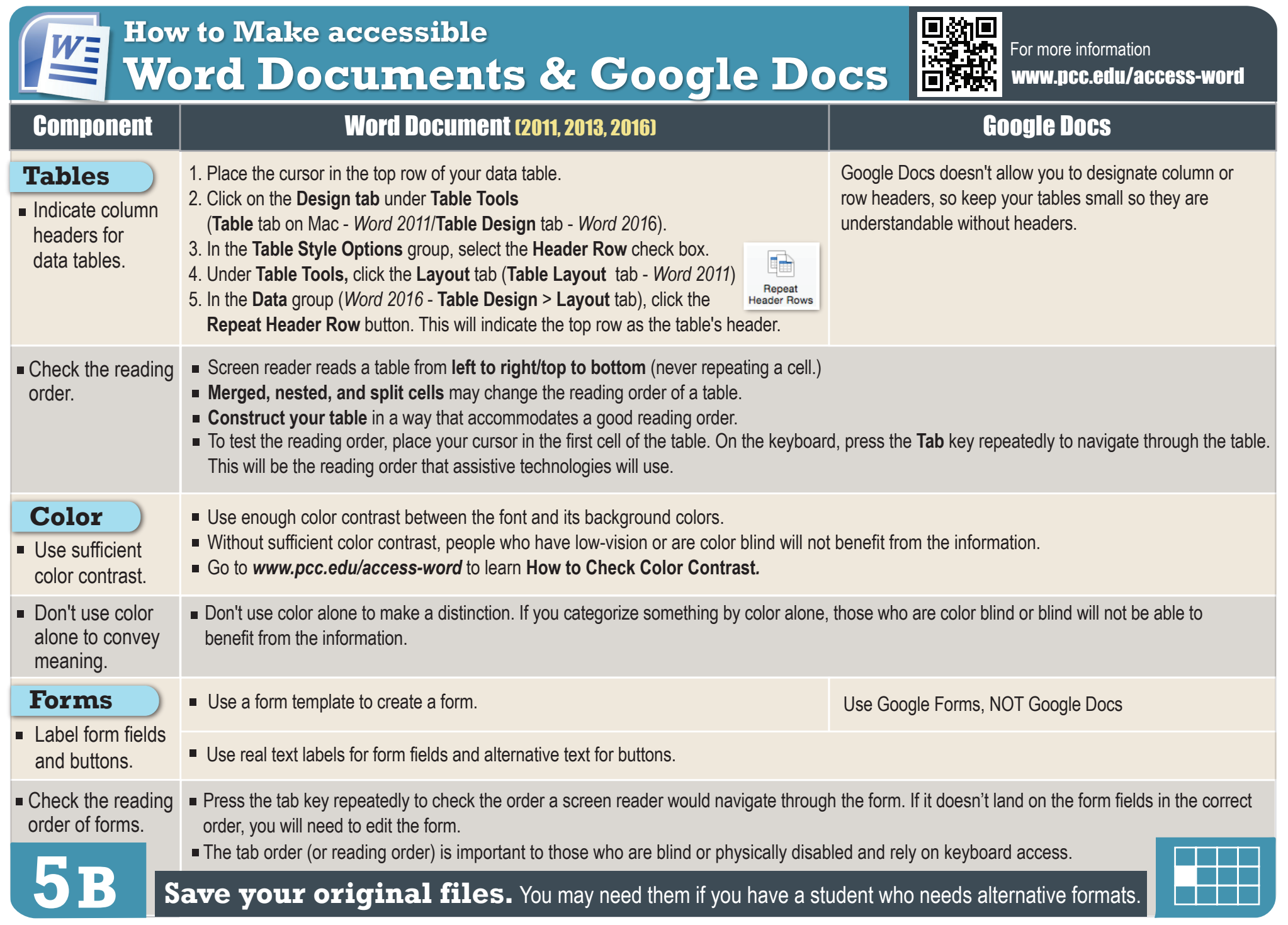

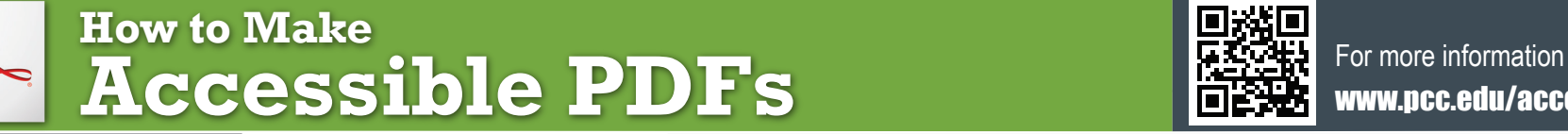

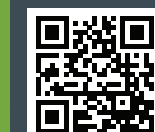

www.pcc.edu/access-pdf

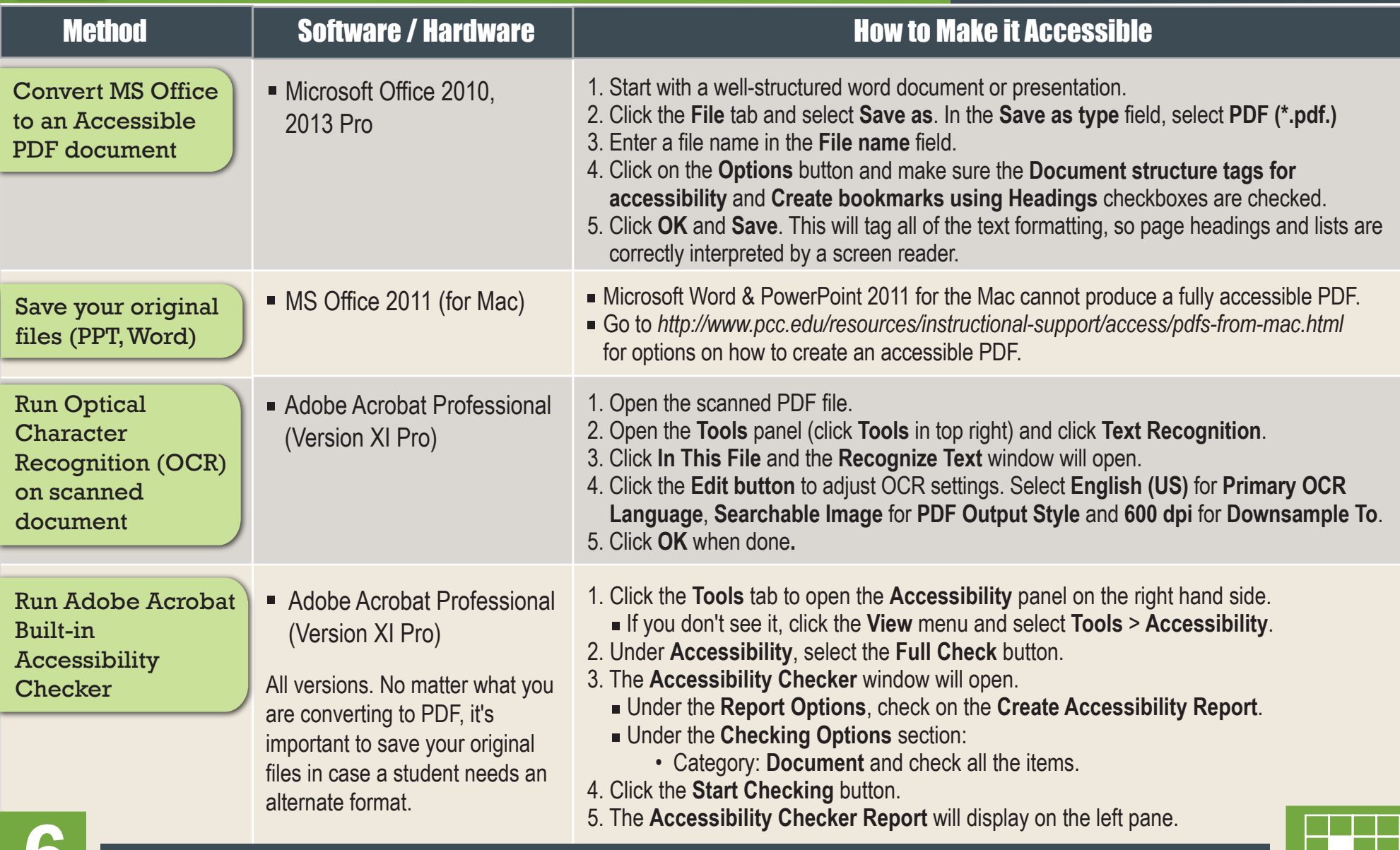

**Combility Checker Save your original files.** You may need them if you have a student who needs alternative formats.

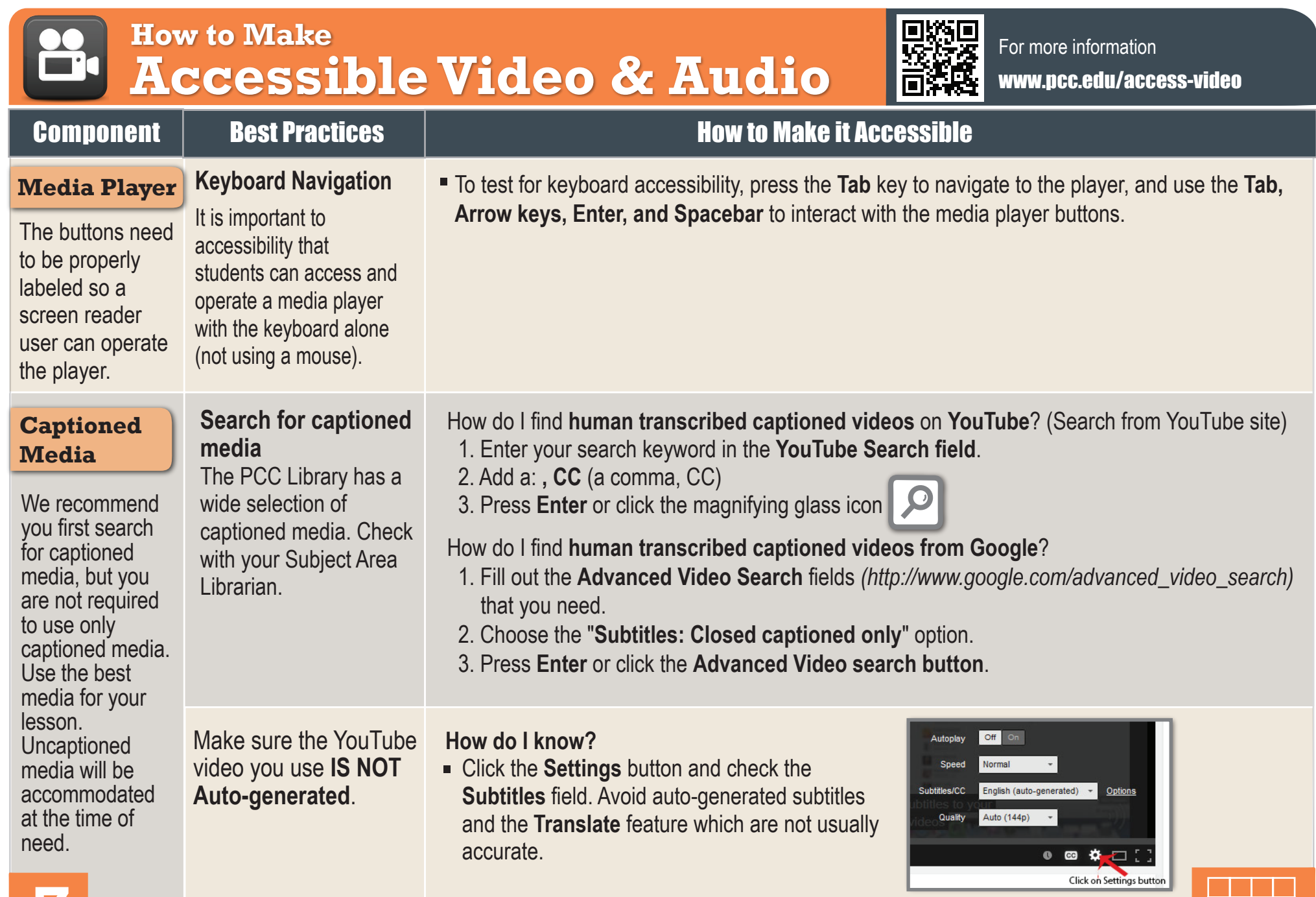

**Keep track of your uncaptioned media.** You may need this list if a student has an accommodation need.

#### **How to Make Accessible Complex Images**

For more information www.pcc.edu/access-complex**images** 

**Complex Images** include graphs, charts, diagrams, maps, and illustrations. Below are 3 ways to provide alternative (alt) text-based description for complex images, when a simple alt text attribute is insufficient. Choose the best Alt text method for your image types.

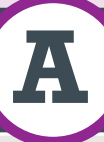

**A Use a Caption** 

**For Web Pages:** Your caption must be associated with the image, so make sure to properly add a caption using the '**figcaption**' html tag. (Requires HTML editing). *Note:* For MS Word and PowerPoint: Right click on the image and select **Add Caption**.

#### **Example Code:**

```
<figure><img src="images/fig9" alt="" 
width="160" height="120" /> 
<figcaption><em>Caption goes here,
```
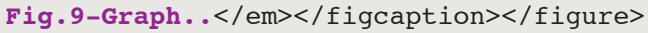

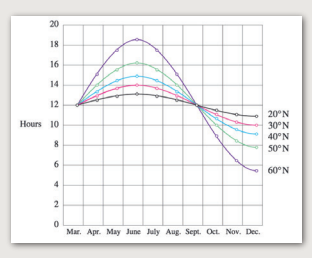

*Fig.9 - Graph of the length of daylight from March through December at various latitudes. For example, at 40 degree latitude there are 12 hours of daylight in March. In October, there are 10.8 hours of daylight at 40 degree.* 

#### **B Describe in surrounding text**

If the image is adequately described in surrounding text (including text-based data tables), so that the image is just reinforcing the text, no further description is needed necessary.

#### **Example:**

Modeling amount of daylight as a function of time of year, Figure 9 and the table beside it, show the number of hours of daylight as functions of the time of the year at several latitudes, from March through December.

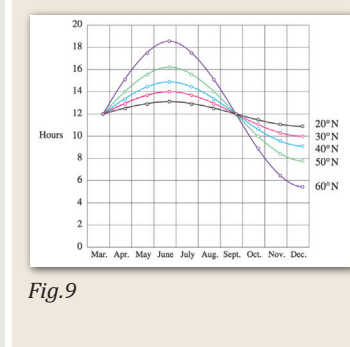

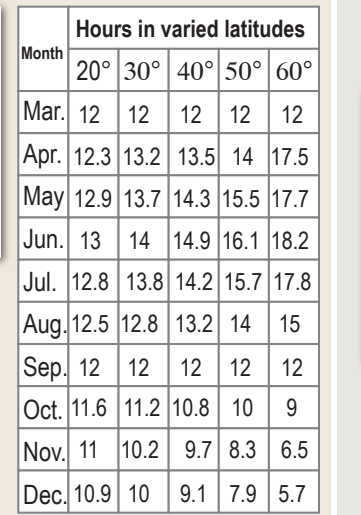

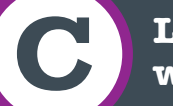

## **C Link out to a web page with a longer description**

If the image cannot be described using methods A or B, use the 'longdesc' attribute (Requires HTML editing).

#### **Example code:**

<img src="images/fig9.jpg" alt="Fig.9- Graph of the length of daylight from March 21 through December 21 at various latitudes." width="400" height="290" **longdesc="fig9-longdesc.html**" />

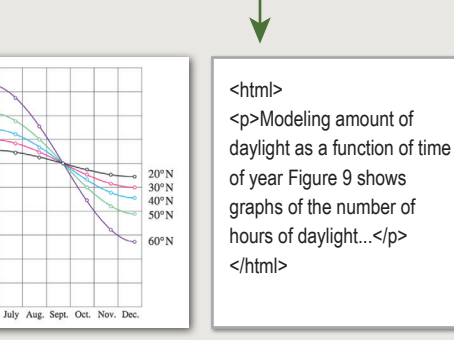

*Fig. 9 fig9-longdesc.html* 

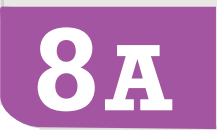

*Example of Data Table for Figure 9* 

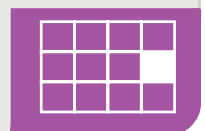

## **How to Make**

**8B** 

## **Accessible Complex Images**

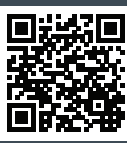

#### For more information www.pcc.edu/access-complex**images**

#### Resources for Image Description | Tactile Representations

- **Guidelines for Describing STEM (Science Technology Engineering and Math) images** *http://goo.gl/TBT01Z*
- **How Do We Access Meaning in Art? (Describing art images in alt text)**  *http://goo.gl/dAXZOx*
- **Video: How to Describe Complex Images for Accessibility (From Diagram Center's Webinars)** *http://goo.gl/QgsS5G*
- **Diagram Center's Accessible Image Sample Book** *http://goo.gl/N0arvW*

**Sometimes touching a model or a tactile graphic is the best way to describe something.**

#### **Tactile graphics**

Tactile graphics have different sized raised dots to show variation in graphs, charts and maps. Disability Services and Distance Learning also can create tactile graphics for your courses needed. Please contact Haris Gunadi or Supada Amornchat for more information.

#### **Example:**

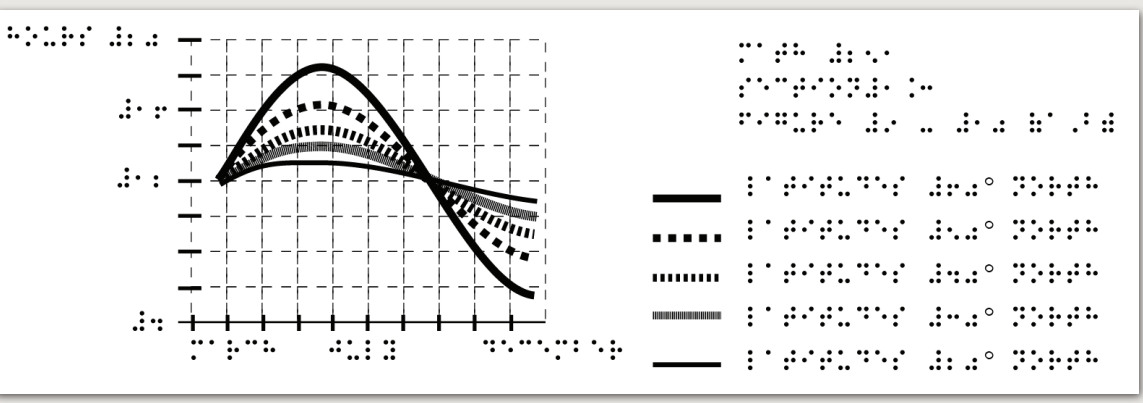

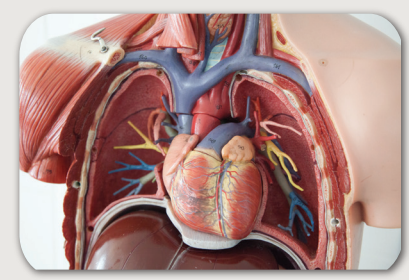

*A 3D model of chest anatomy* 

#### **Indicate if a model is available**

If you know where a 3D model of the image is available, indicate that in your image caption or on the same page as the image.

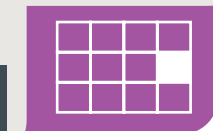

#### **How to Make**  88 **Accessible Math & Science Engineerinformation** 図日

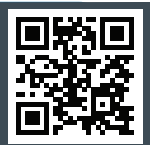

www.pcc.edu/access-math

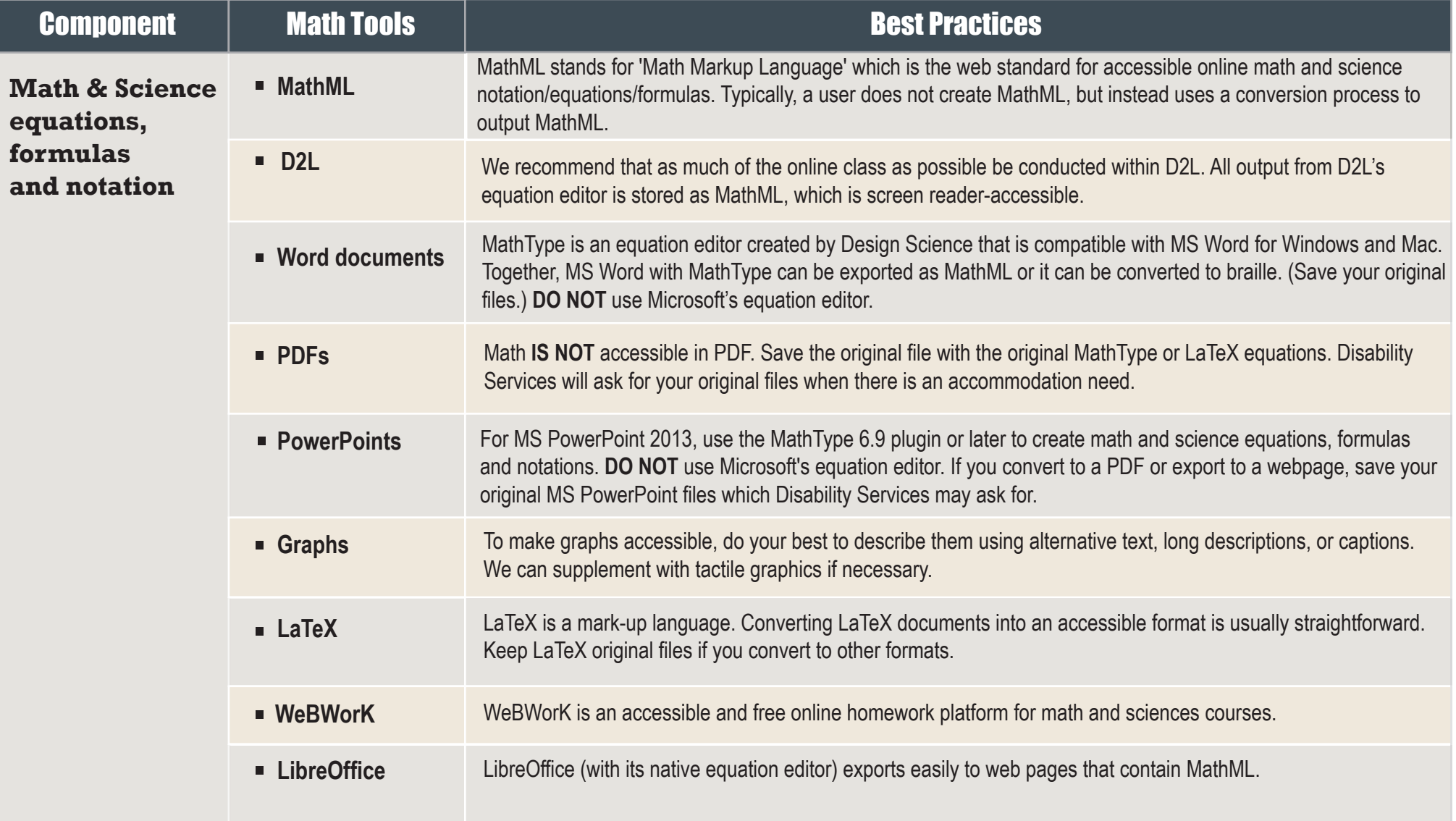

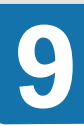

**9 Save your original files.** You may need them if you have a student who needs alternative formats.

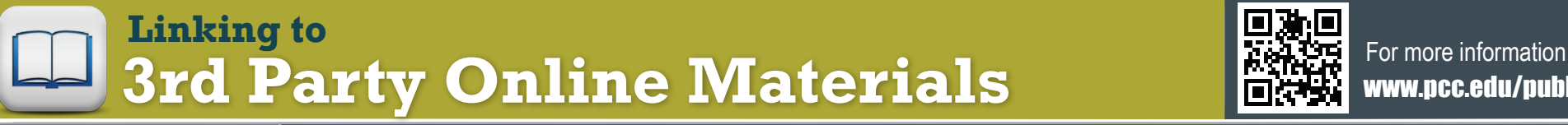

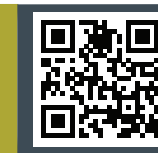

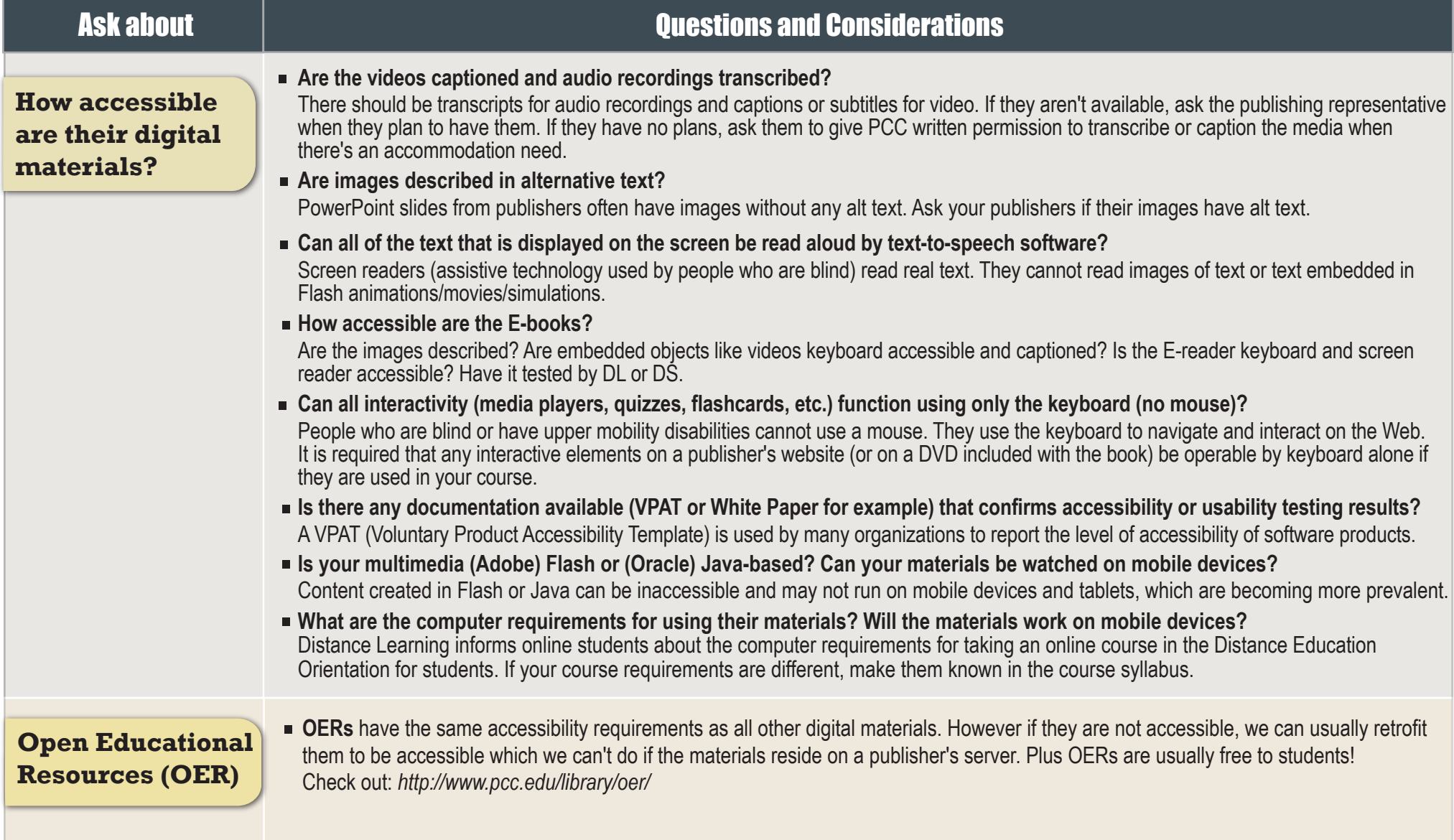

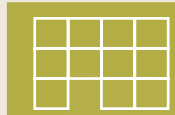

**ACCESSibility Checkers <b>BEAR** For more information

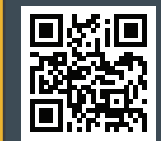

http://pcc.edu/access-checkers

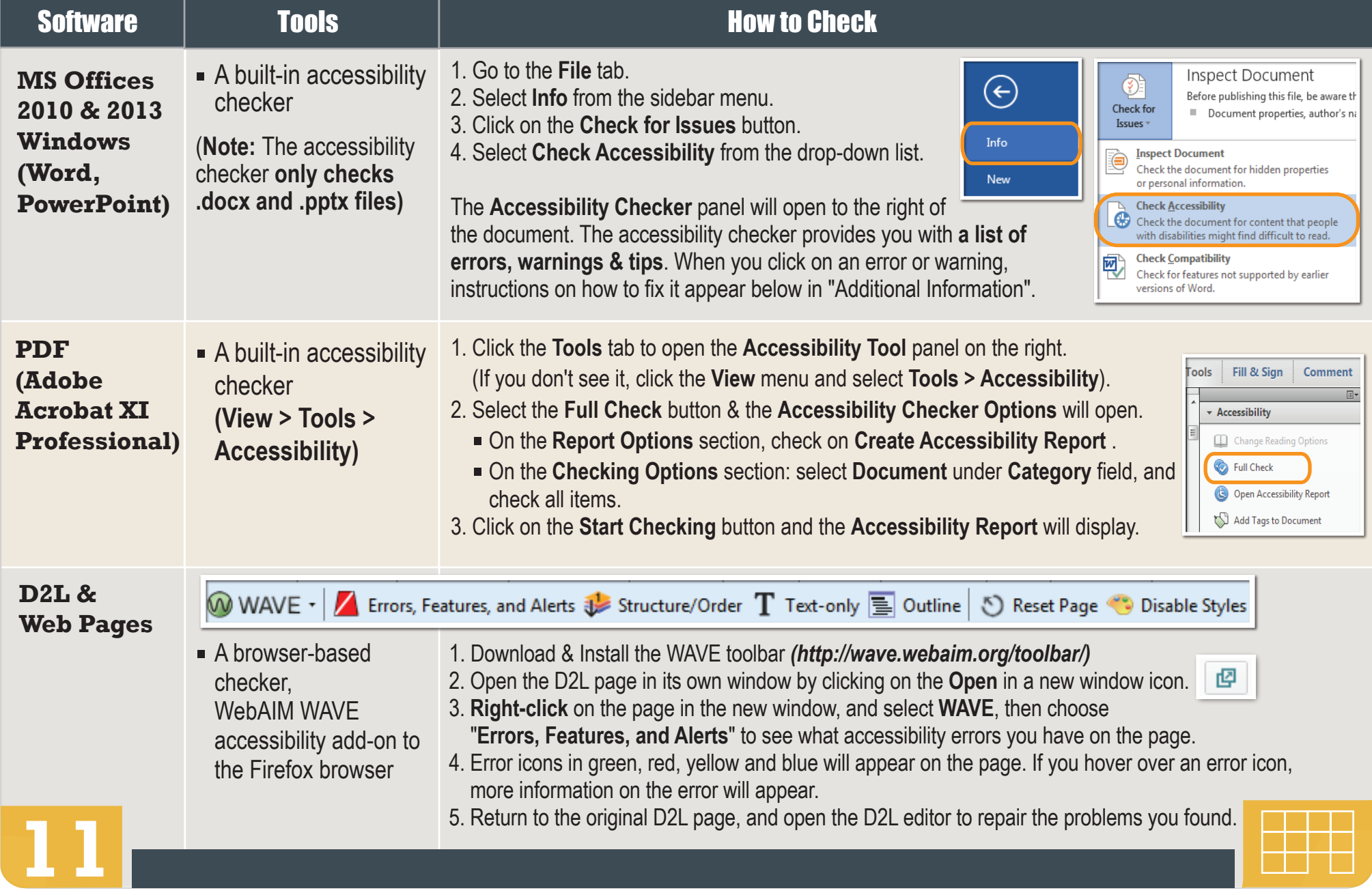

## **WHO's Responsible for Accessibility of Online Courses?**

#### **Instructors, Distance Education and Disability Services**

- **Test** the accessibility of software and web apps used in online courses.
- **Develop** Accessibility Plans proactively when barriers are found.
- **Work** together to identify and implement appropriate accommodations when barriers are encountered.

#### **Instructors RESPONSIBILITIES**

**12** 

**A**s the subject matter expert and the course developer, an instructor:

**Designs** clear and consistent navigation. **Writes** alternative text descriptions for images. **Creates** documents using accessibility guidelines *(pcc.edu/access)*. **Retains** original files (PowerPoint, Word, etc.)

**Uses** captioned media whenever possible. **Writes** math and science with MathML (D2L equation editor), LaTeX, MathType

or Libre Office.

**Checks** accessibility of required software & web applications used in course at *pcc.edu/access*.

**Supplies** DL and DS with course materials upon request for an accommodation.

**Prepares** Accessibility plans for inaccessible content.

#### **Distance Education (DL) RESPONSIBILITIES**

**A**s the online course development facilitator and faculty resource, Distance Education (DL):

**Provides** media captioning for DL course accommodations.

**Assists** DS with retrofitting course material for timely accommodation.

**Offers** training sessions (F2F & Online) & over-the-shoulder assistance.

**Develops** training materials (Accessibility Guidelines Handbook & Quick Guide).

**Reviews** courses for accessibility & provides feedback & support to instructors.

**Supports** Accessibility Plan development to proactively address course barriers.

**Facilitates** subject area accessibility studies.

**Maintains** *pcc.edu/access* website with how-to video tutorials and step-by-step instructions.

#### **Disability Services (DS) RESPONSIBILITIES**

As a student & faculty resource, with expertise in alt formats and assistive technologies, DS:

**Increases** awareness of the disability experience & works with staff & faculty to proactively reduce barriers by

- **Hosting** open events,
- **Offering** drop-in hours, & individual consultations.

**Reviews** documentation of disability & determines student eligibility for accommodation. **Leads** efforts to ensure students are appropriately accommodated.

- **Notifies** faculty & DL when an accommodation is required.
- **Supplies** students with an accessible format of the textbook.
- **Provides** alternative format of PDFs, math/ science and publisher PPTs.
- **Administers** other reasonable auxiliary aids & services.

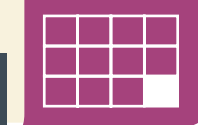

 $|\mathbf{f}_\lambda|$ 

# **Guidelines WEB ACCESSIBILITY**

## **Training & Support**

#### **www.pcc.edu/access**

Check the accessibility website for how-to instructions & video tutorials.

#### **Accessibility Training**

Go to www.pcc.edu/access to sign up for our accessibility trainings.

#### **Faculty Help Desk**

Phone: **Portland Area: 971-722-8227 Outside Portland Area: 1-866-922-1010 ext. 8227** 

Email: **dlhelp@pcc.edu** 

#### **Questions about online course accessibility**

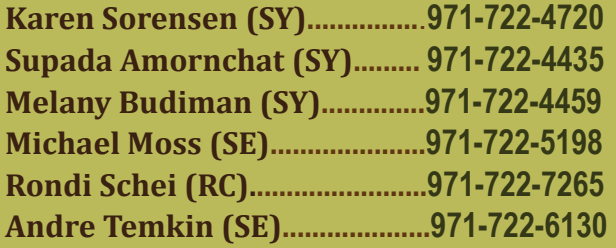

**karen.sorensen@pcc.edu supada.amornchat@pcc.edu melany.budiman@pcc.edu michael.moss1@pcc.edu rondi.schei@pcc.edu andre.temkin@pcc.edu** 

## **Testing Tools**

- **Firefox: WAVE Toolbar http://wave.webaim.org/toolbar/**
- **Firefox & IE: Favelets http://jimthatcher.com/favelets/**
- **MS Word: Built-in 2010, 2013, 2016 (PC)**
- **MS PPT: Built-in 2010, 2013, 2016 (PC)**
- **PDF: Built-in Adobe Acrobat Pro**
- **Colour Contrast Analyser http://www.paciellogroup.com/resources/ contrastAnalyser**

## **Websites**

- **Accessibility: www.pcc.edu/access**
- **Instructional Support: www.pcc.edu/is**
- **Distance Education: www.pcc.edu/dl**
- **Disability Services: www.pcc.edu/disability**
- Collegewide Accessibility: **www.pcc.edu/about/accessibility/**

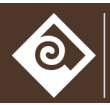

Portland **Community** College

I

I

I

 $\overline{\phantom{a}}$ 

Designer: **Supada Amornchat /** Editor: **Karen Sorensen** [A link back to *pcc.edu/access* would be appreciated.]

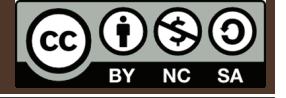

"Web Accessibility Guidelines handbook" by Portland Community College: Distance Education & Instructional Support is licensed under CC BY-NC-SA 4.0 January 2016: Second Edition.